## **Při tisku nevyjede celá účtenka a část zůstává v tiskárně**

Každá tiskárna může vyžadovat různá nastavení pro ořezání nebo posunutí papíru během tisku. V aplikaci KASA FIK, pod Nastavením, vyberte konkrétní tiskárnu a vložte požadovaný počet řádků v poli "**odsazení stránky**". Tímto nastavením lze upravit posun papíru během tisku účtenky. Optimální hodnota se pohybuje mezi 3 a 8 řádky v závislosti na typu tiskárny.

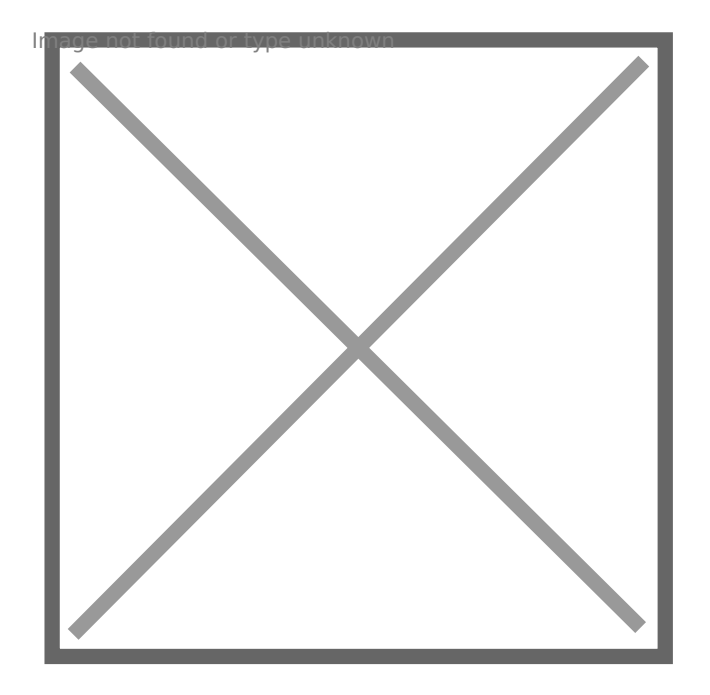

Revision #2 Created 19 December 2017 13:49:06 Updated 2 May 2023 12:51:52 by Admin